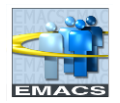

### <span id="page-0-0"></span>**Overview**

Combined Giving Self-Service has been created to offer a paperless contribution method and provide users more freedom to initiate, revise, and/or cancel their contributions at any time.

### **Contents**

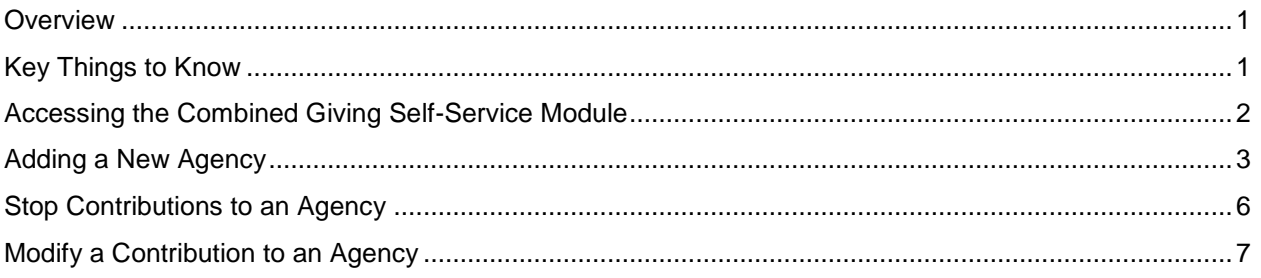

### <span id="page-0-1"></span>**Key Things to Know**

- Selected contributions are on-going. Any contributions will be deducted from your paycheck every pay period.
- Due to the timing of the changes made, there could be a delay of up to one pay period before you see your elected changes. If you wish to make a One-Time contribution, it is up to you to go back in and remove the contribution once the One-Time contribution is taken from your paycheck.
- You are still able to contribute to the "Your Choice" option. This option allows you to contribute to a charity that is not currently part of the Combined Giving campaign. To do so, select the "Your Choice" Agency that corresponds with the given Federation and the desired contribution amount. A paper form will still need to be submitted to EBSD designating the chosen charity and their information.
- If you have an email saved in EMACS, any time you add, change, or delete your Combined Giving contributions, you will receive an email notification that a change has occurred.

# <span id="page-1-0"></span>**Accessing the Combined Giving Self-Service Module**

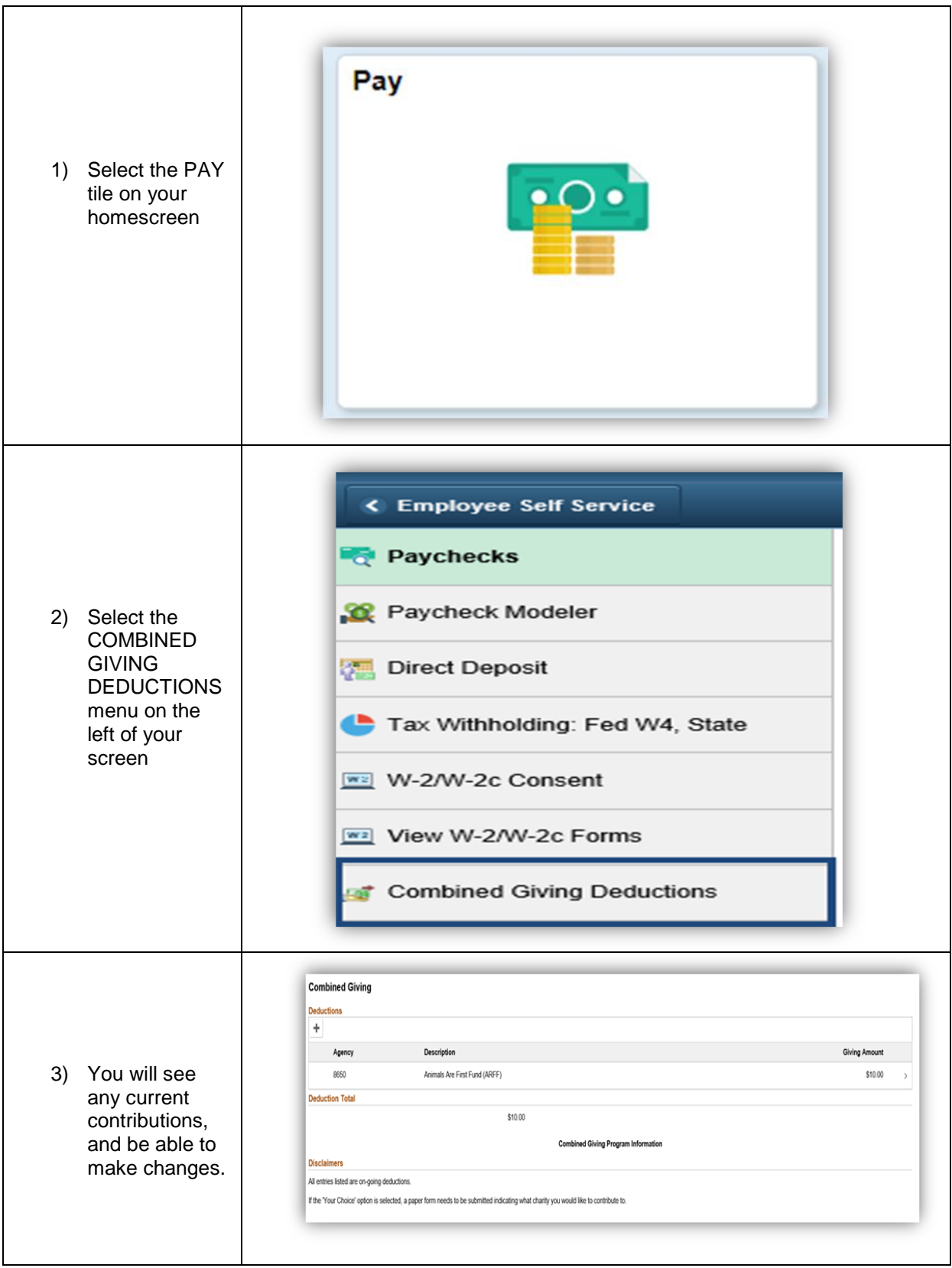

<span id="page-2-0"></span>**Adding a New Agency**

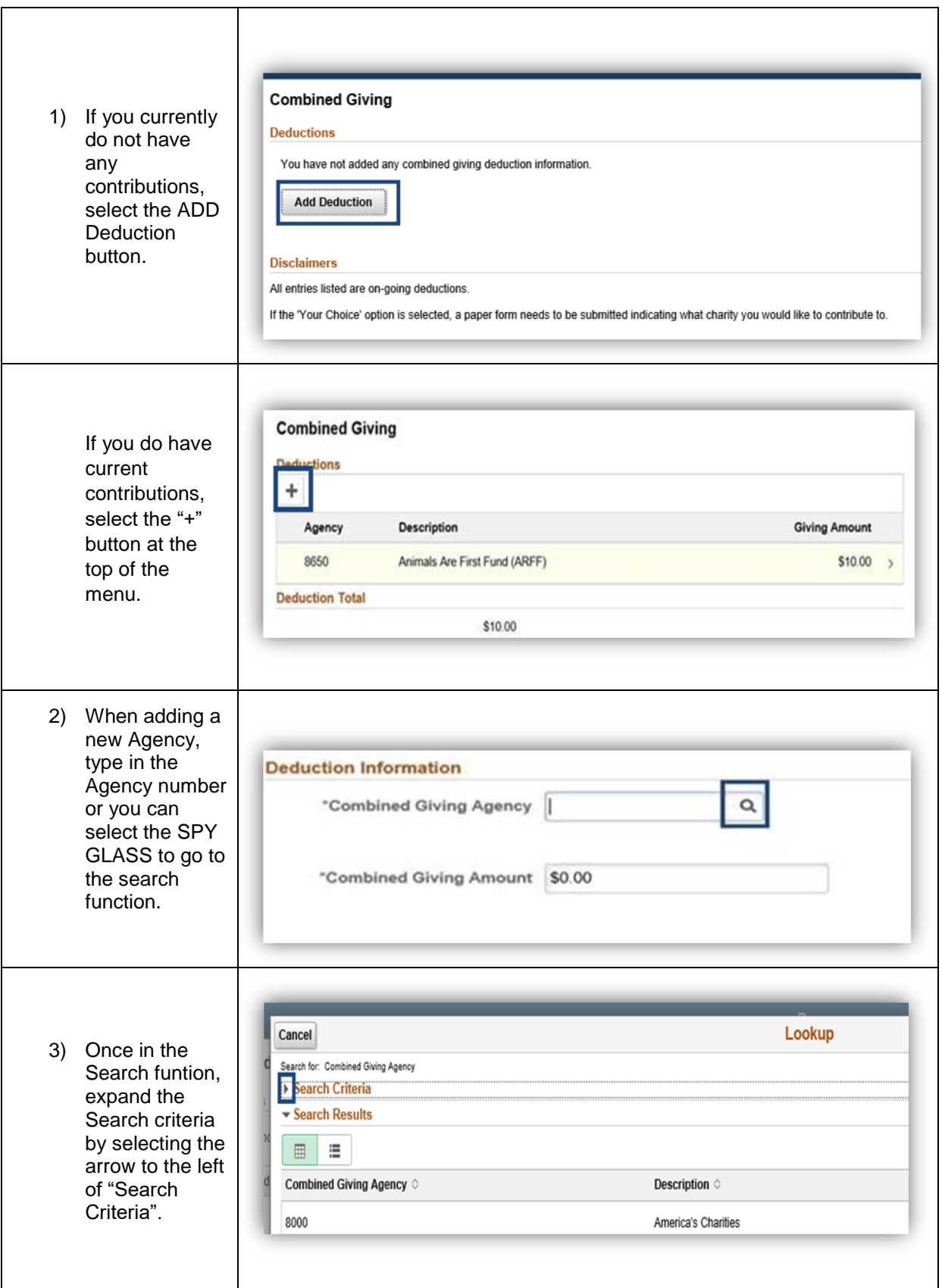

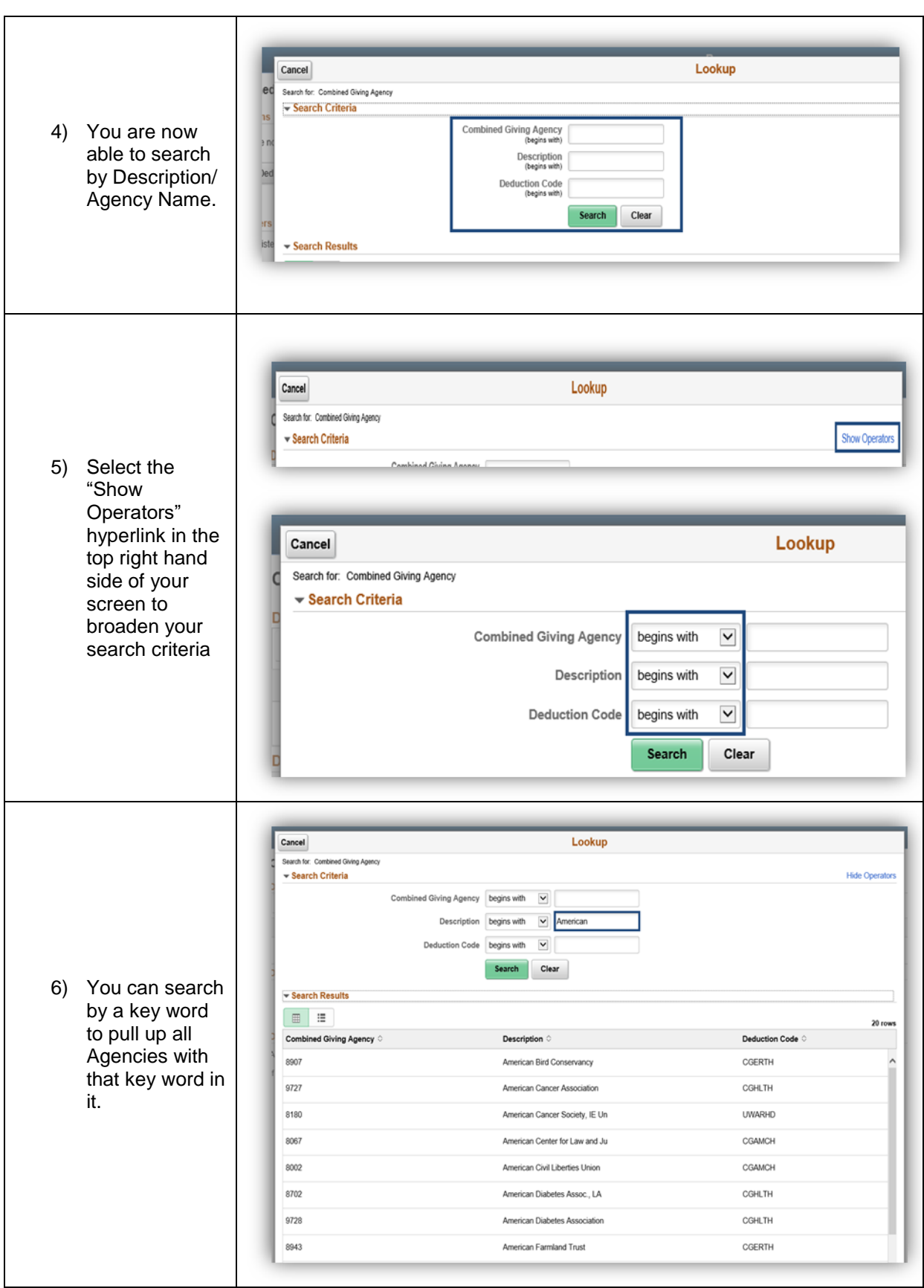

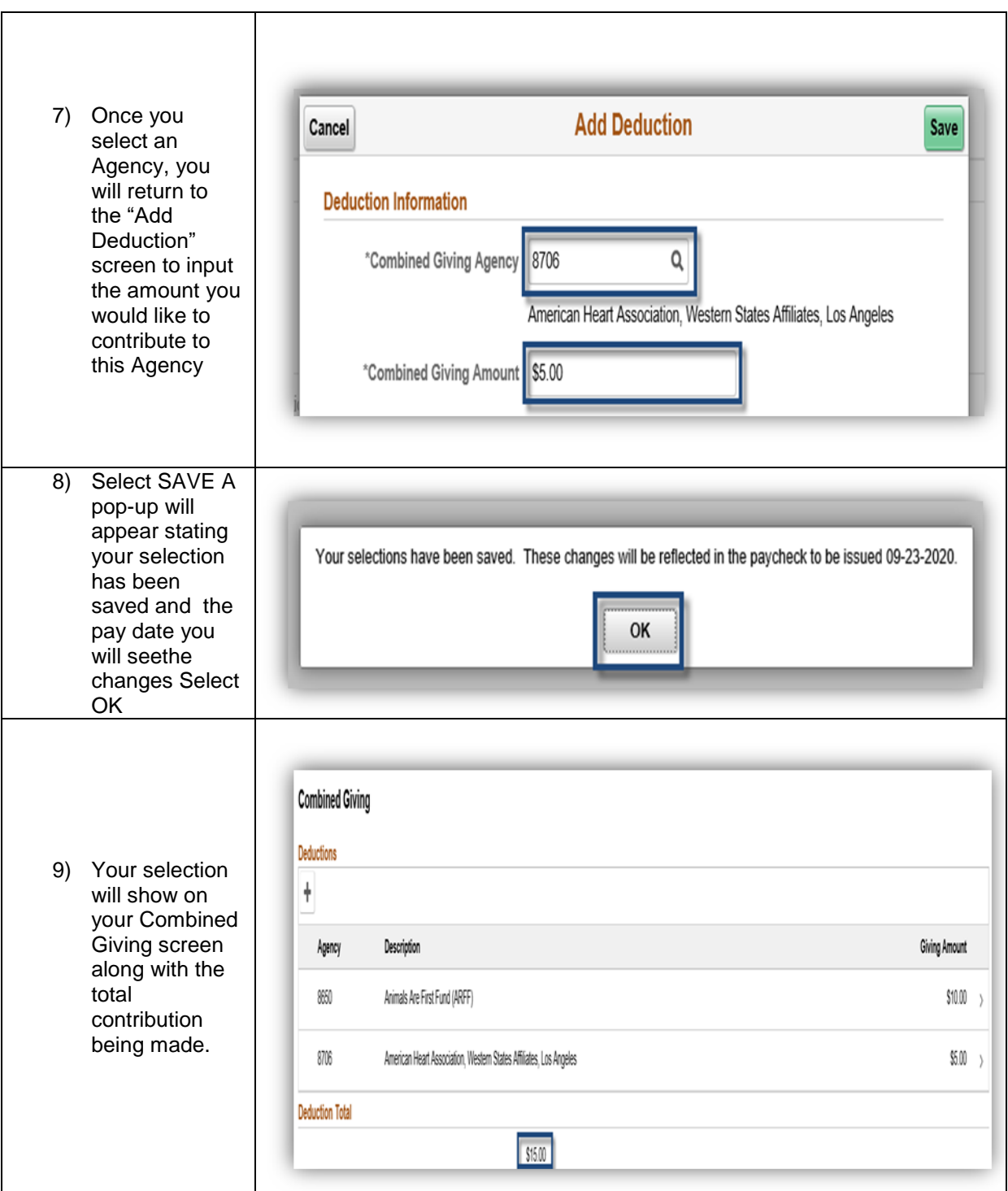

# <span id="page-5-0"></span>**Stop Contributions to an Agency**

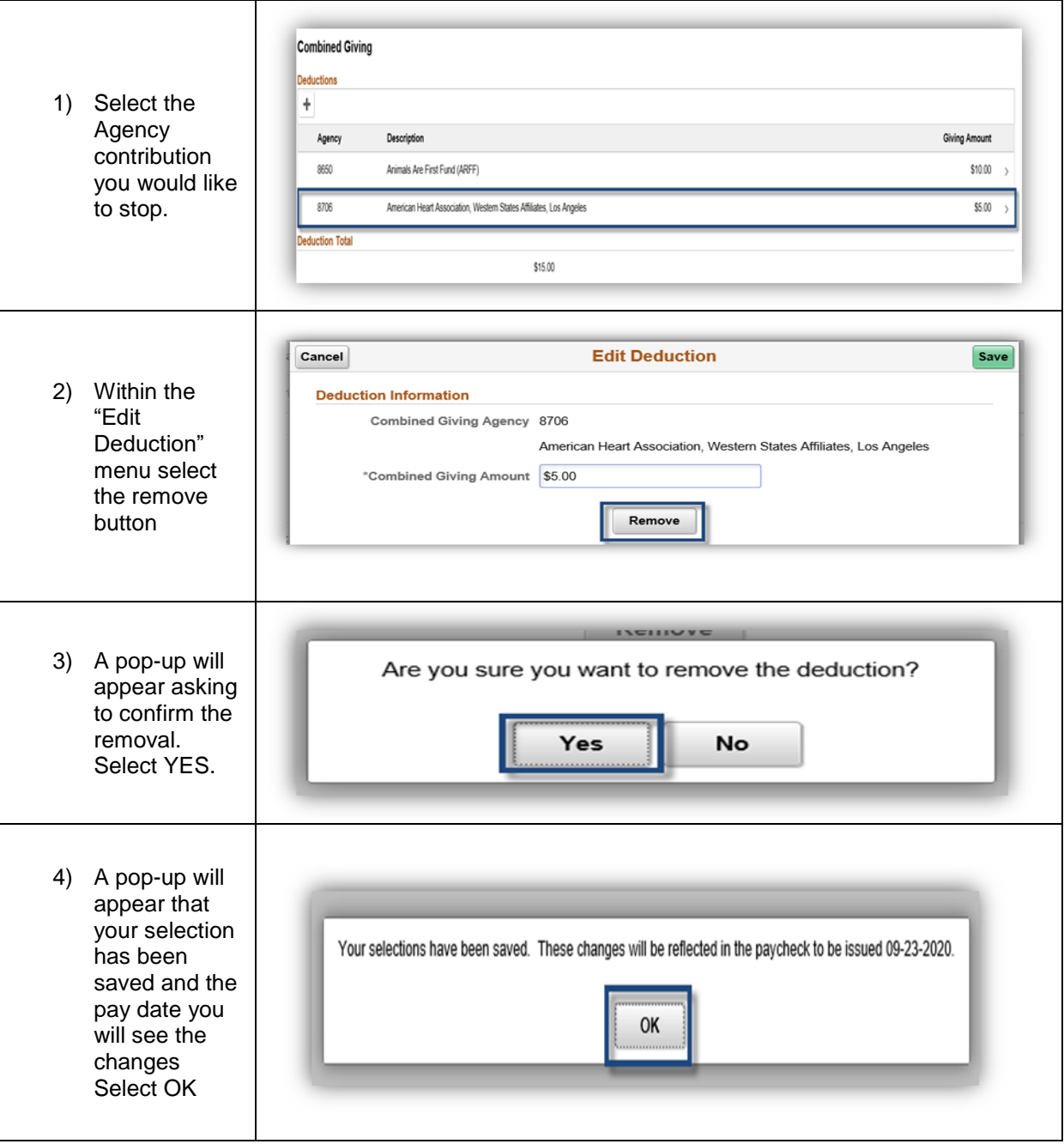

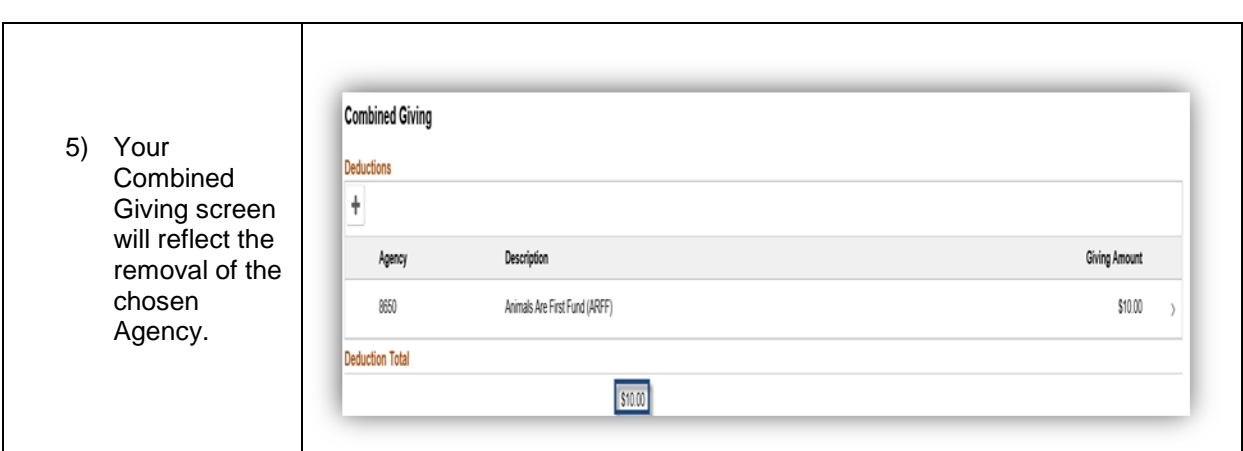

# <span id="page-6-0"></span>**Modify a Contribution to an Agency**

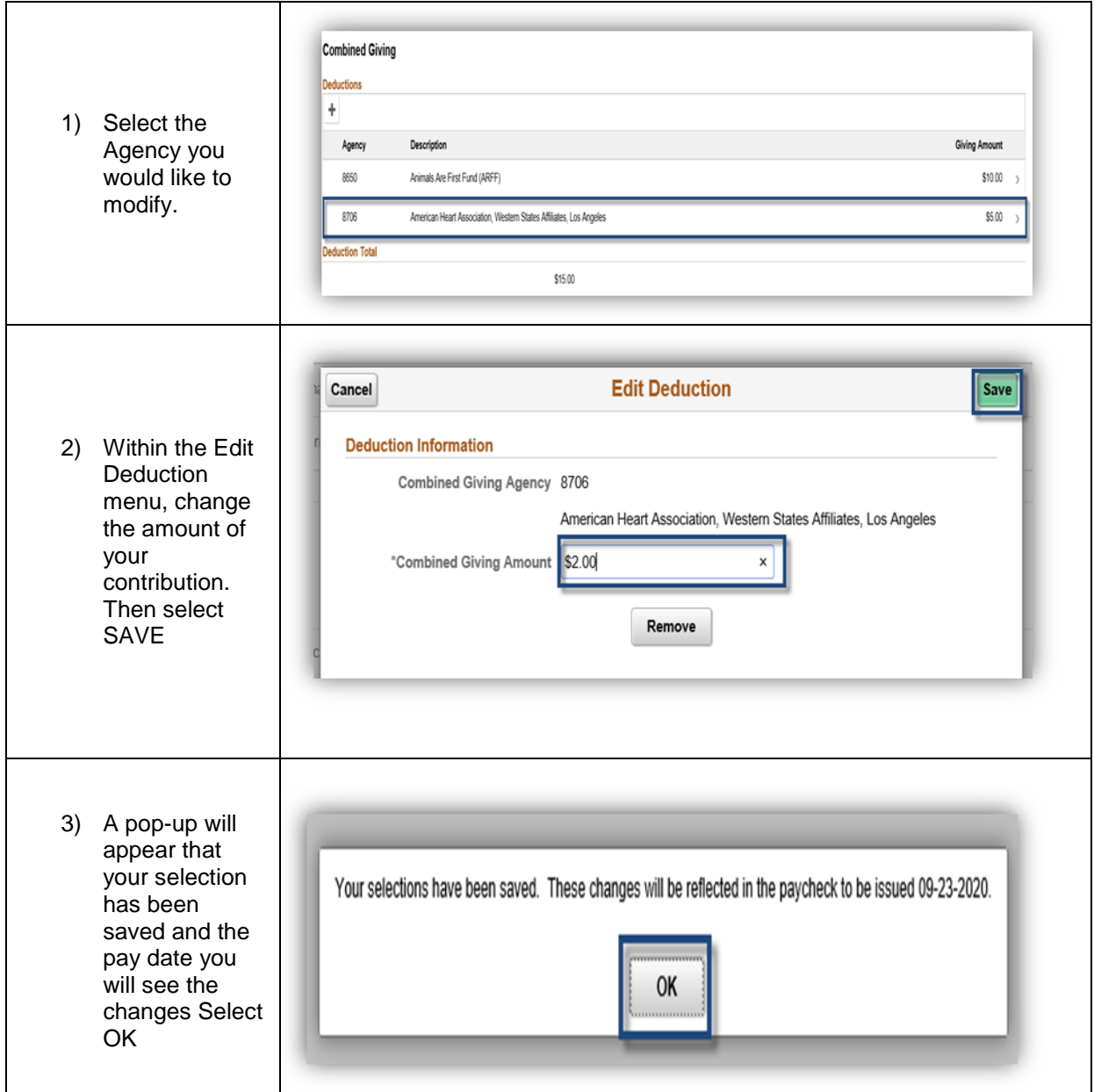

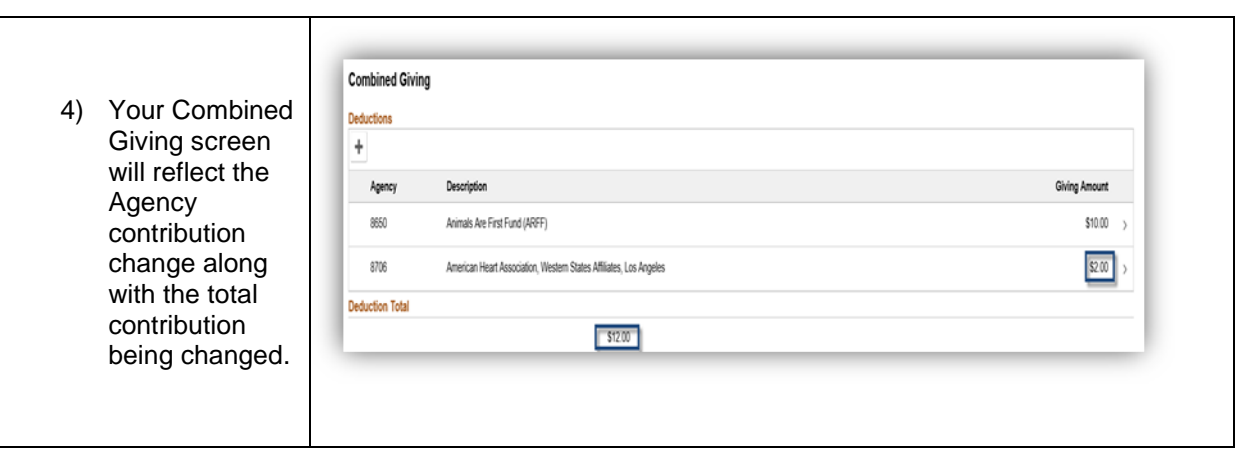